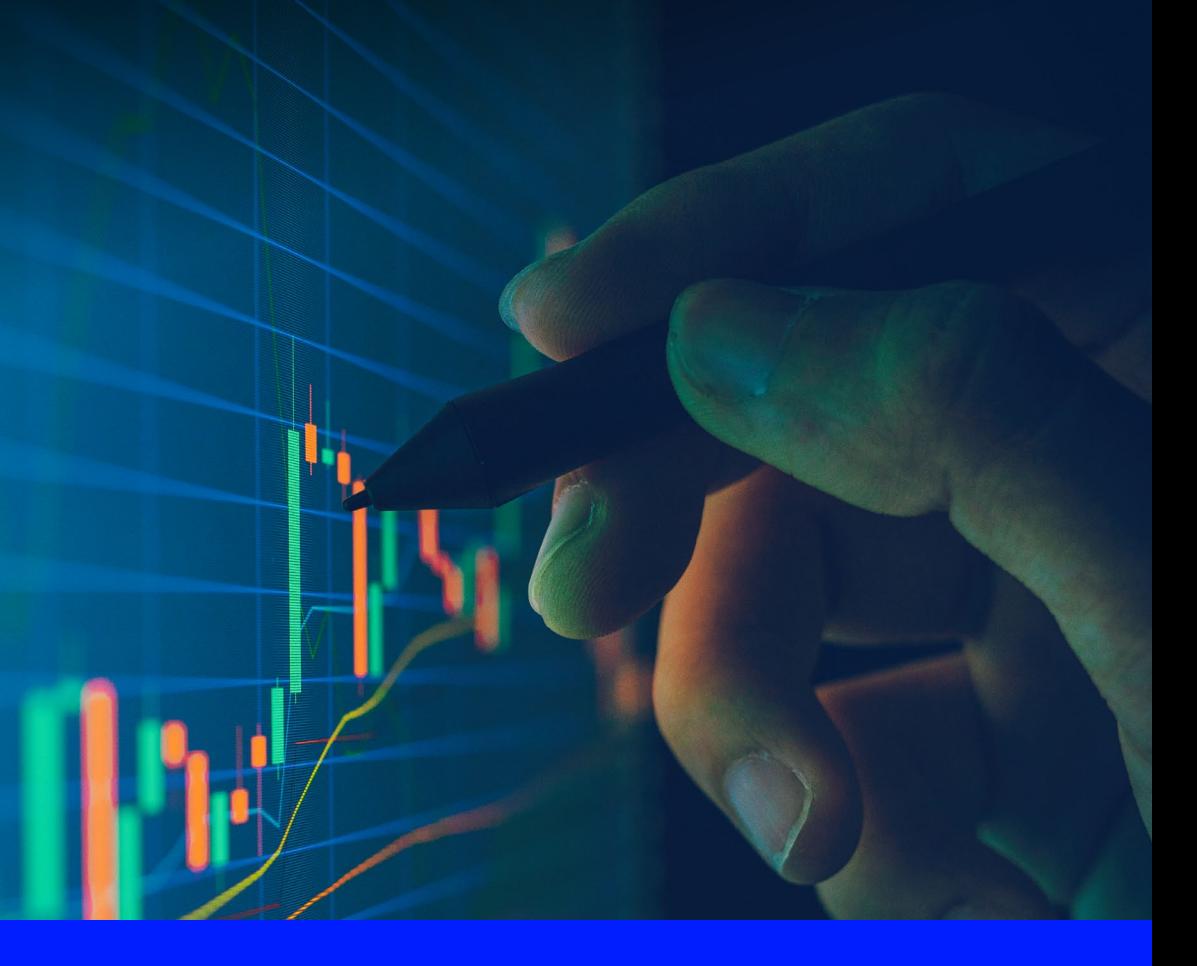

# News Digest

**Amplifying the signal above the noise**

Introducing News Digest, a customised digest of the most relevant news, research, data and information across LSEG Workspace.

With exclusive access to Reuters News, the world's leading provider of news and financial insight, as well as over 10,000 additional pertinent sources, News Digest covers the markets, companies and regions that matter most to you in a concise and easily digestible format, available in real-time within Workspace and as a snapshot via email at scheduled times of your choosing.

Leveraging a unique combination of artificial intelligence and editorial curation, News Digest distils the most important news into a single view that amplifies the signal, not the noise, to inform your decisions and enable your actions.

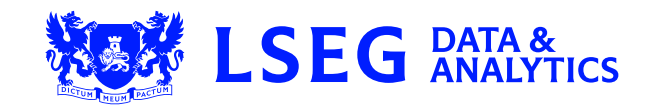

## **Sample of News Digest in email format**

## **NEW LSEG RATA &** DATA IS JUST THE BEGINNING **NEWS DIGEST Global Equities** оторат ⊏qurues<br>21 November 2019 03:00 PM -05:00<br>Headline links will open in Eikon desktop by default. Click [wɪʁ] to open in Eikon web or [мɔɐɪ.ɛ] for the mobile app. FEEDBACK **Global Markets Summary** GLOBAL MARKETS-Stocks, dollar slip as reports kindle trade deal hopes [WER] MOBILE Cemany's trade sensitive DAX closes little changed<br>- Gemany's trade sensitive DAX closes little changed<br>- Wall Street, MSCI global index edge lower; dollar too<br>- Oil gains on Reuters report OPEC like to extend output cuts **Canada Stocks** CANADA STOCKS-TSX dips on U.S.-China trade worries; energy, pot stocks ease blow [WEB] [MOBILE] **US Stocks** US STOCKS-Wall Street muted on doubts over progress in U.S.-China trade deal [WEB] MOBILE US STOCKS-Wall Street multa on doubles over progress<br>- S&P, Dow set for third straight session of losses<br>- U.S. tariffs on Chinese goods could be delayed - SCMP<br>- Energy shares up, tracking oil prices<br>- TD Ameritmes surges **Front Page** Trump ex-adviser calls Ukraine election interference theory 'fictional narrative' [WEB] [MOBLE]-Netanyahu charged in corruption cases, deepening Israeli political disarray [WEE] [MCBLE] Wall Street muted on doubts over progress in U.S.-China trade deal [WER] [MORER] Xerox threatens to take HP bid hostile [WEE] [MOBILE]

U.S. labor market, manufacturing data point to slowing economy [WEE] [MOBLE] China says it will strive to reach 'phase one' trade deal with U.S. [WER] MORLE Charles Schwab in talks to buy smaller rival TD Ameritrade - CNBC [WEE] [MOBILE] EXCLUSIVE-Exxon aims to sell \$25 billion of assets to focus on mega-projects - sources WHE MORLE WeWork to lay off 2,400 employees in SoftBank revamp [WEE] [MOBLE] Democrats challenge Biden, and one another, for black support after Atlanta debate [WER] [MORLE]

Content in your News Digest is fully customised based on factors such as region, industry and portfolio.

Quick links provide easy access to the full story on Workspace desktop, web or mobile.

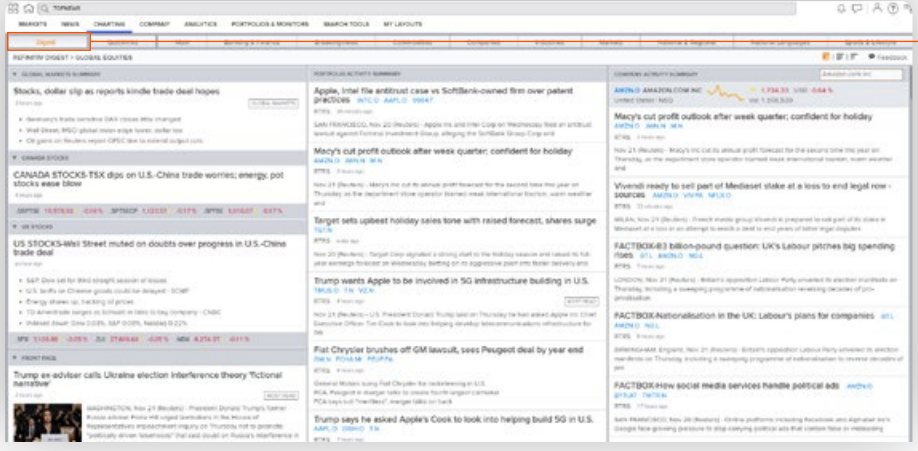

Your News Digest content is available within the Top News app in Workspace. If you have multiple digests set up, a drop-down menu will appear where you will be able to toggle between them.

## **Setting up your Digest**

Setting up your personal News Digest only takes a few moments and is easily managed via the Top News app in Workspace. To get to News Digest, either open the Top News app or search for News Digest. You can create as many customised digests as you wish. We have listened to customer feedback to ensure News Digest is as simple and easy to use as possible.

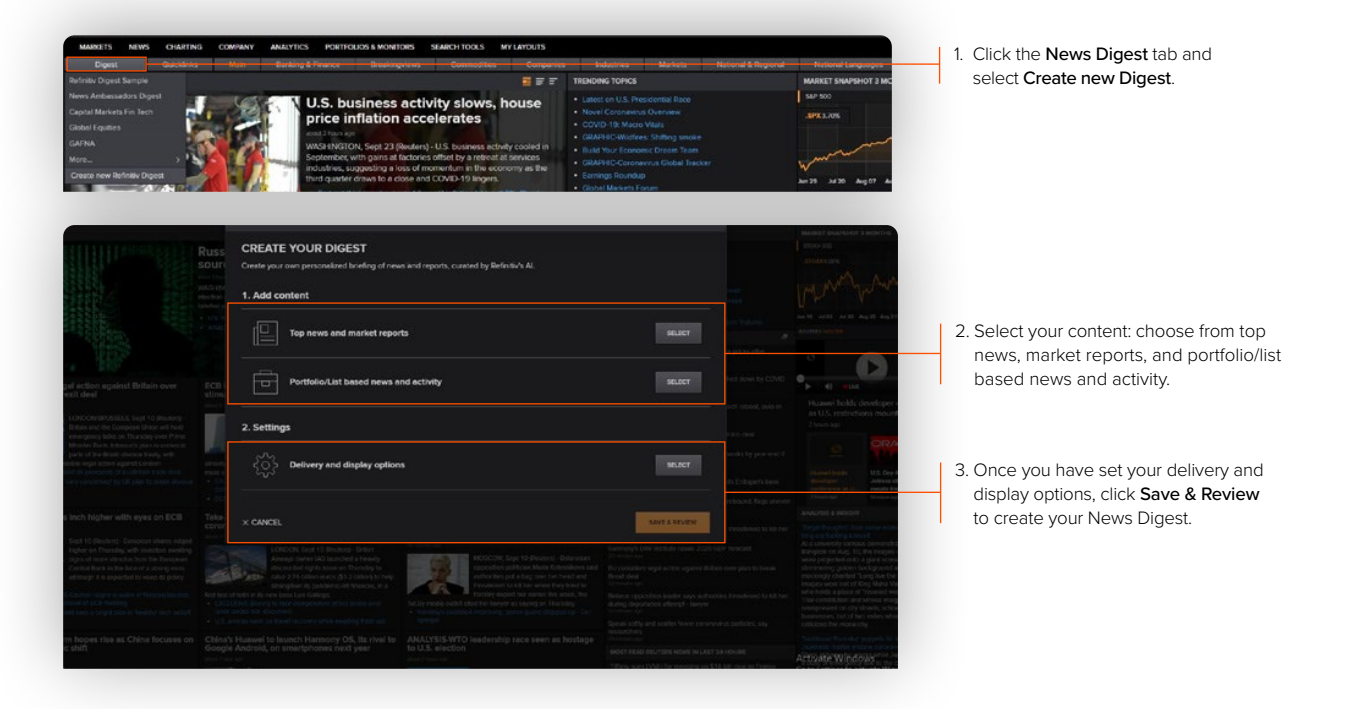

**i** Any news and research language filters applied through the main Workspace settings will also apply to content in your News Digest, provided these are set before creating the News Digest.

#### **Manage your existing Digest subscriptions**

For users who may already be familiar with News Digest in Alerts Manager, we have added a banner at the top of the page indicating that the News Digest location has changed and the link on the left for News Digest will take users to the new subscription UI in Top News.

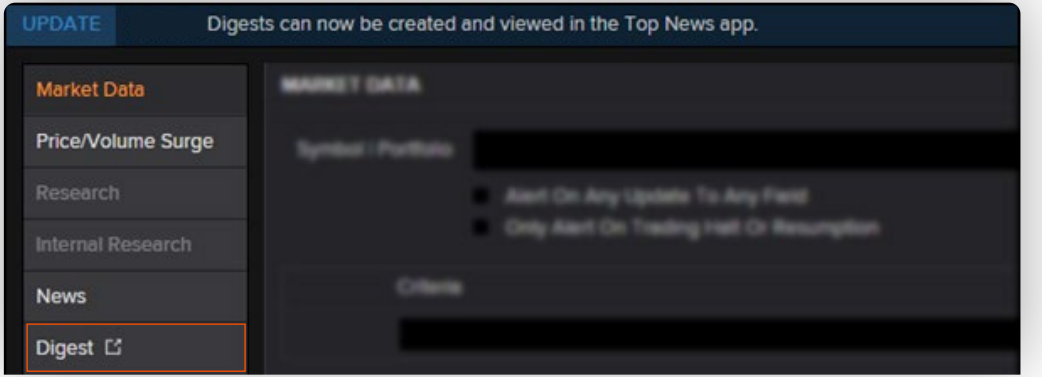

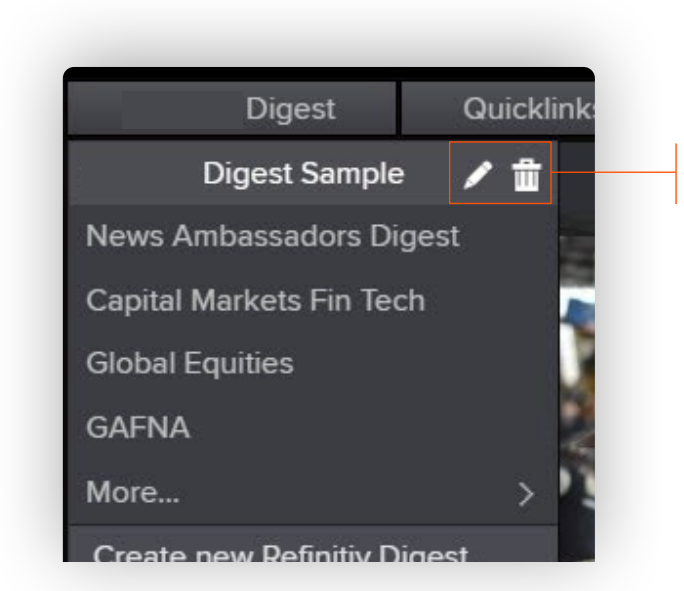

From the News Digest menu in Top News, you have access to all of the digests you have created. You can also edit or delete your digests from here.

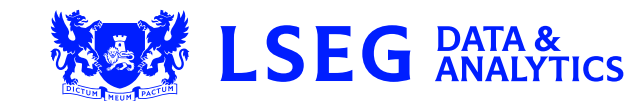